# **DeviceNet Slave Device**

# **CAN-2018D**

# **User's Manual**

### **Warranty**

Without contrived damage, all products manufactured by ICP DAS are warranted in one year from the date of delivery to customers.

### **Warning**

ICP DAS revises the manual at any time without notice. However, no responsibility is taken by ICP DAS unless infringement act imperils to patents of the third parties.

### **Copyright**

Copyright © 2015 is reserved by ICP DAS.

### **Trademark**

The brand name ICP DAS as a trademark is registered, and can be used by other authorized companies.

### **Contents**

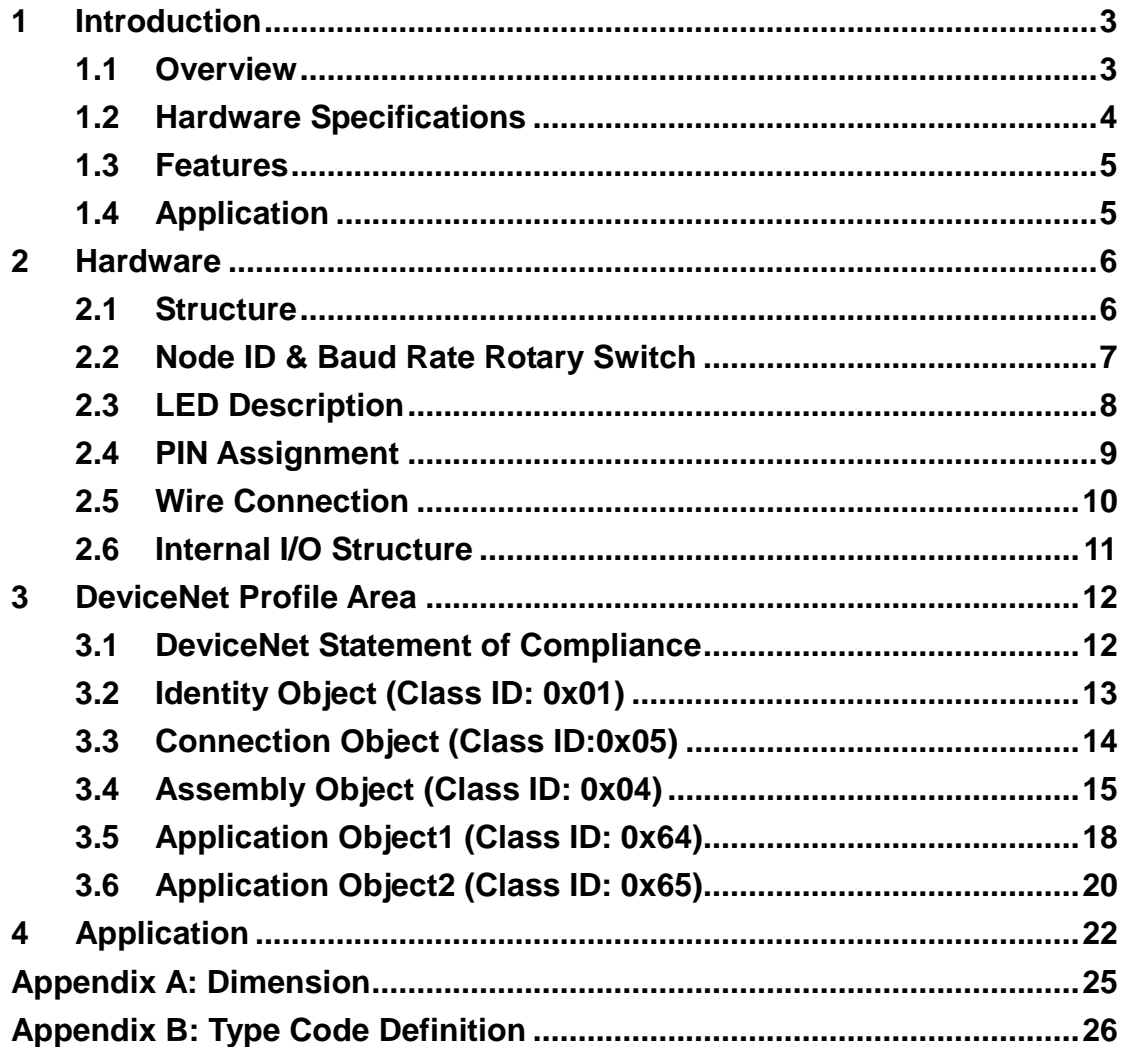

# <span id="page-2-0"></span>**1 Introduction**

### <span id="page-2-1"></span>**1.1 Overview**

DeviceNet is one kind of the network protocols based on the CAN bus and mainly used for the embedded network such as industrial machine control, factory automation, medical equipments control, remote data acquisition, environmental monitoring, and packaging machines control, etc.

The CAN-2018D follows DeviceNet specification Volume I/II, Release 2.0. You can obtain the analog input data and configure the module via standard DeviceNet protocol. To build a connection between DeviceNet master and the CAN-2018D is no more a tough project. The DeviceNet EDS file would help you to achieve this purpose quickly and easily. This module has 8 analog input channels for measuring the thermocouples or voltage values. It can be fit to various applications. By using the DeviceNet masters of ICP DAS, you can simply build a DeviceNet network for your requirements.

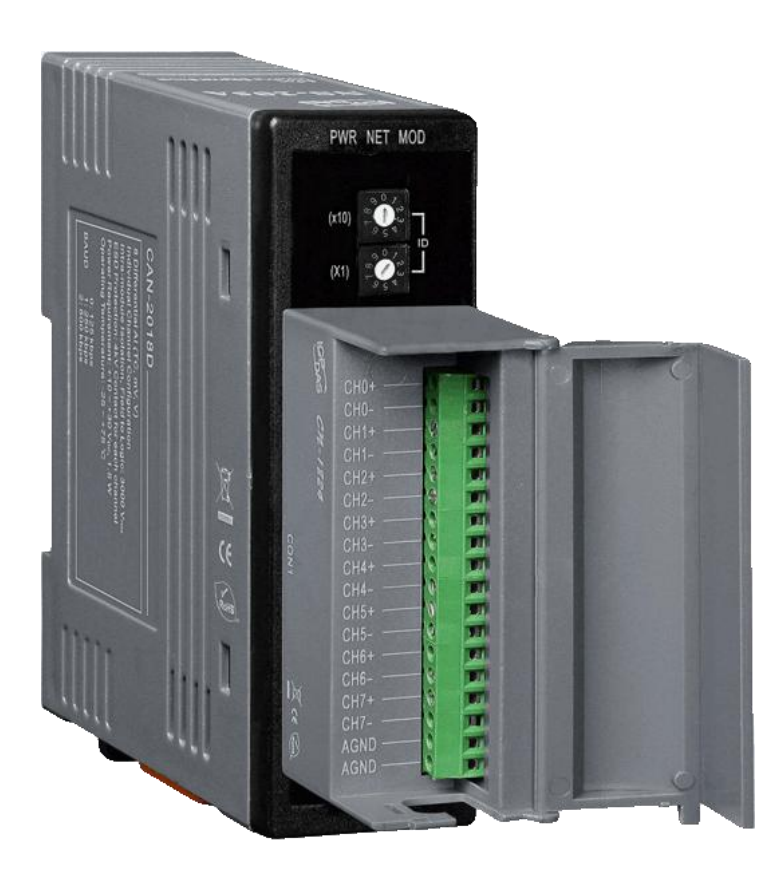

### <span id="page-3-0"></span>**1.2 Hardware Specifications**

### **Analog Input:**

- Input Channels: 8
- Input Type: +/- 15mV, +/- 50mV, +/- 100mV, +/- 500mV, +/- 1V, +/- 2.5V, -20mA ~ +20mA (Requires Optional External 125Ω Resistor) Thermocouple(J, K, T, E. R. S, B, N, C)
- Resolution: 16-bit
- Accuracy: +/-0.1% FSR
- Sampling Rate: 10 Samples/ sec (Total)
- Zero Drift: +/- 10μV/ °C
- $\bullet$  Span Drift:  $+/- 25$  ppm/ $°C$
- **Common Mode Rejection: 86 dB**
- Normal Mode Rejection: 100 dB
- Input Impedance: >400 k $\Omega$
- **•** Individual Channel Configuration: Yes
- Open Thermocouple Detection: Yes
- Over voltage Protection: 240 Vrms
- 4KV ESD Protection: Yes, Contact for each terminal.
- $\bullet$  Intra-module Isolation, Field to Logic: 3000  $V_{DC}$

#### **Others:**

- Power LED: PWR (red)
- DeviceNet Status Led: NET/MOD, green/orange
- Power Supply: Unregulated  $+10 \sim +30$  V<sub>pc</sub>.
- Power Consumption: 1.5 W.
- Operating Temperature:  $-25 \sim 75$  °C.
- **•** Storage Temperature:  $-30 \sim 80$  °C.
- Humidity: 10 to 90% RH, Non-condensing.
- Dimensions: 32.3 mm x 99 mm x 78 mm (W x L x H) [Detail.](#page-24-0)

### <span id="page-4-0"></span>**1.3 Features**

- DeviceNet general I/O slave device
- Comply with DeviceNet specification Volume I, Release 2.0 & Volume II, Release 2.0, Errata 5
- Group 2 Only Server (non UCMM-capable)
- Support Predefined Master/Slave Connection Set
- Connection supported:
	- 1 connection for Explicit Messaging
	- 1 connection for Polled I/O
	- 1 connection for Bit-Strobe I/O connection
- Support DeviceNet heartbeat and shutdown messages
- Provide EDS file for standard DeviceNet master interface.
- NET, MOD and PWR LED indictors

# <span id="page-4-1"></span>**1.4 Application**

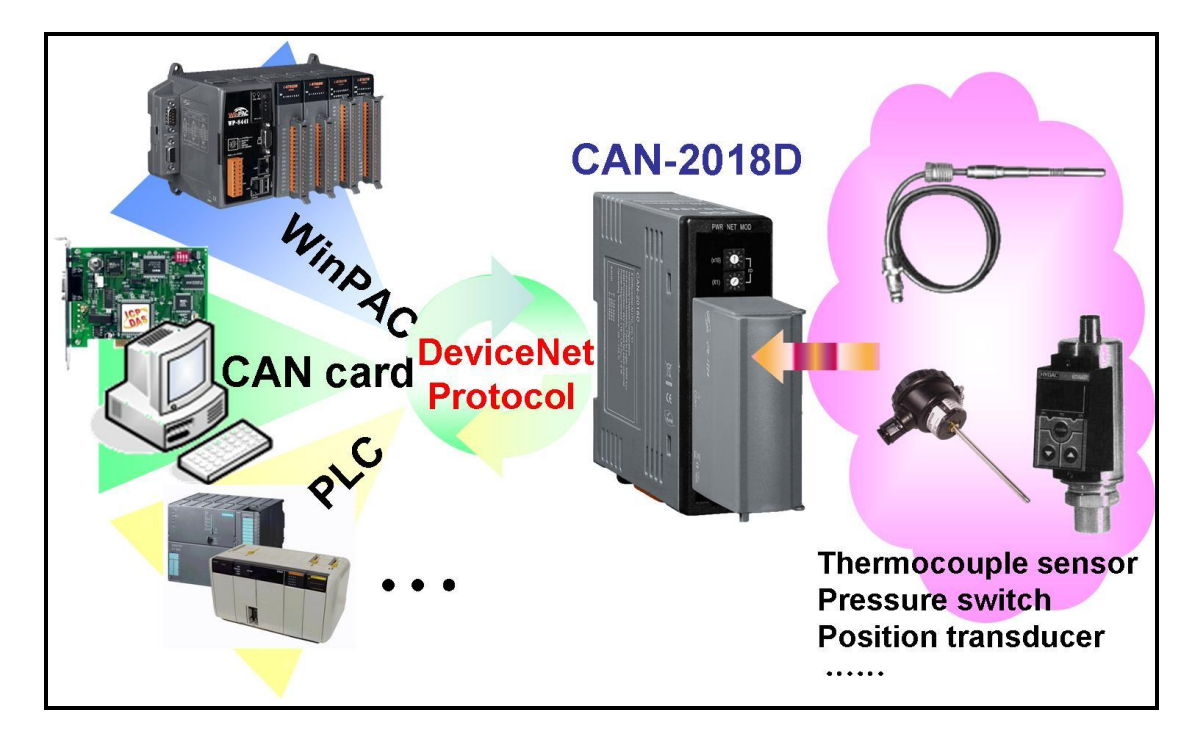

# <span id="page-5-0"></span>**2 Hardware**

### <span id="page-5-1"></span>**2.1 Structure**

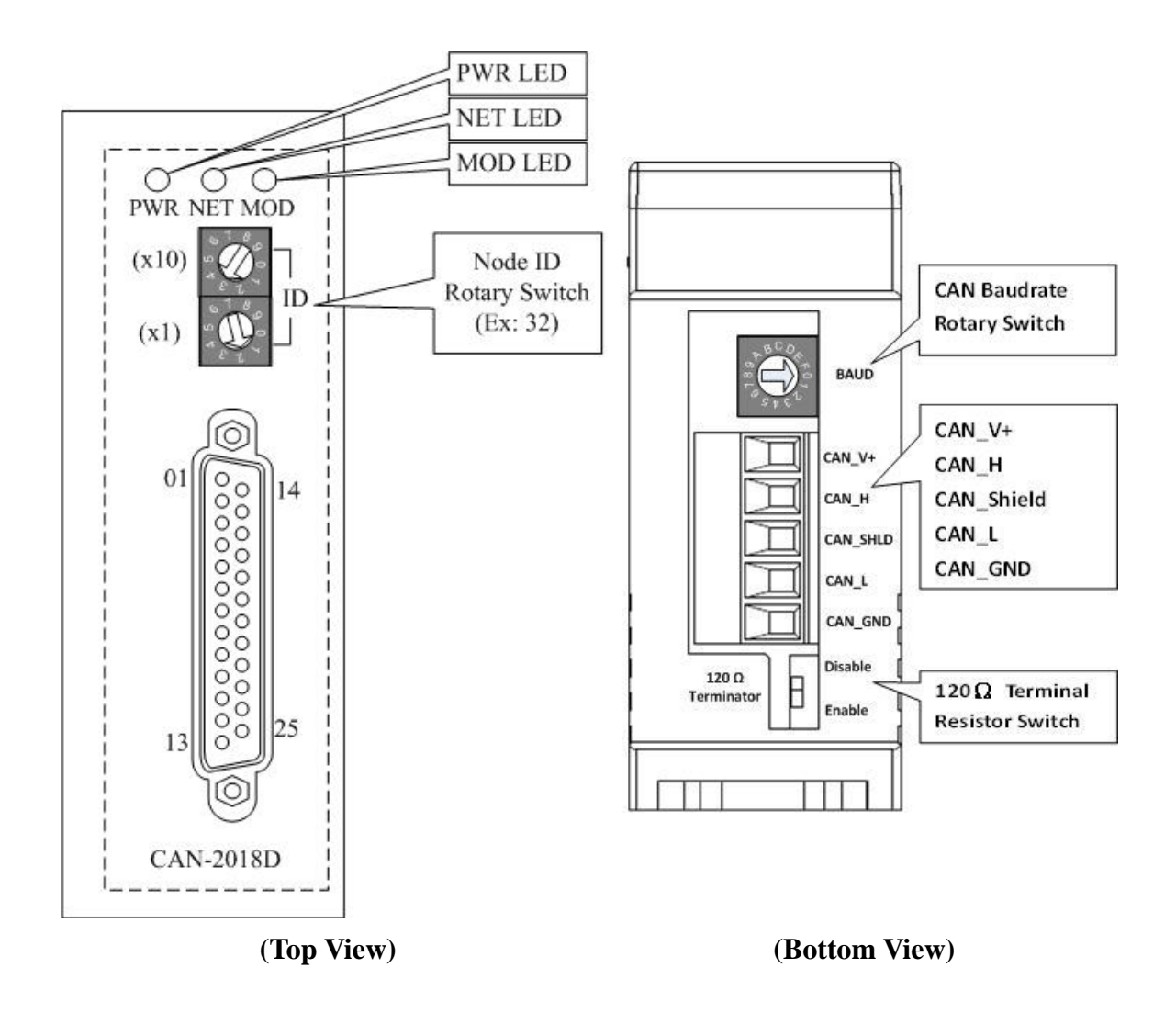

## <span id="page-6-0"></span>**2.2 Node ID & Baud Rate Rotary Switch**

The rotary switches of node ID configure the node ID of CAN-2018D module. These two switches are numbers in base ten. For example, the node ID value of the following picture is 32.

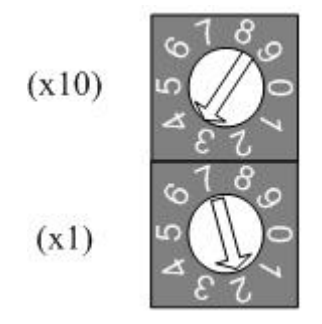

**Node ID rotary switch**

The rotary switch about the baud rate configuration handles the CAN baud rate of CAN-2018D module. The relationship between the rotary switch value and the practical baud rate is presented in the following table.

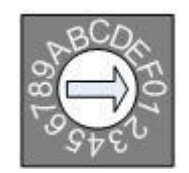

**Baud rate rotary switch**

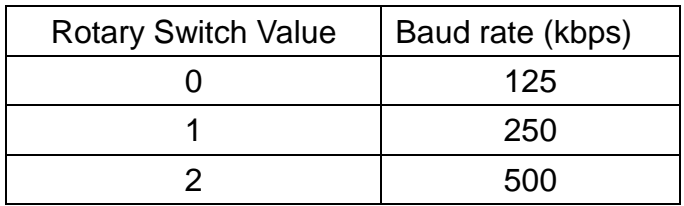

## <span id="page-7-0"></span>**2.3 LED Description**

### **PWR LED**

The CAN-2018D is powered by 10  $\sim$  30 V<sub>DC</sub>. Under a normal connection, a good power supply and a correct voltage range selection, as the unit is turned on, the LED will light up in red.

#### **NET LED**

The NET LED indicates the current status of the DeviceNet communication link.

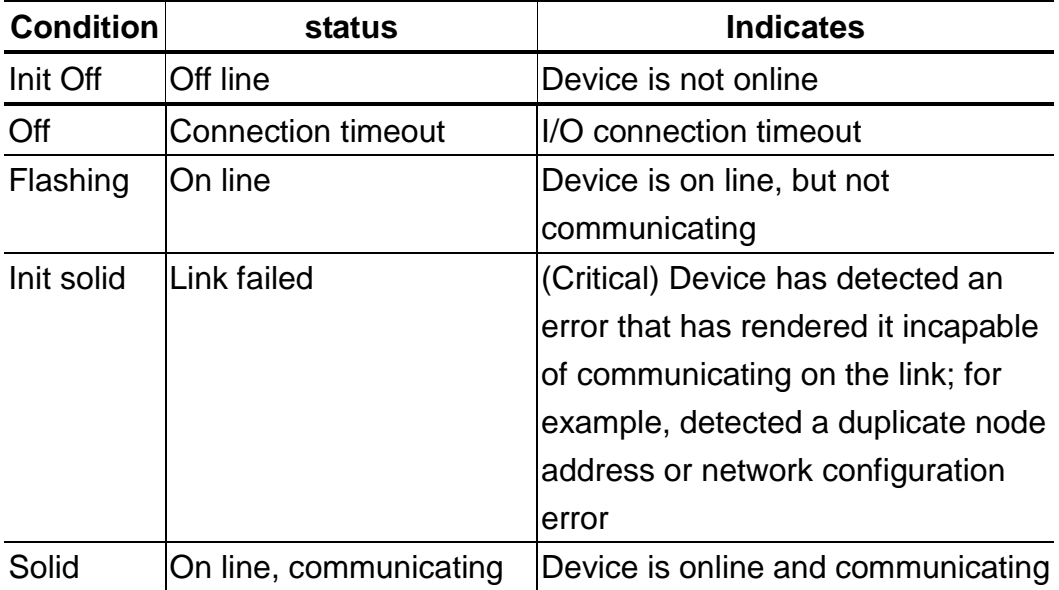

### **MOD LED**

This LED provides the devices status. It indicates whether or not the device is operating properly.

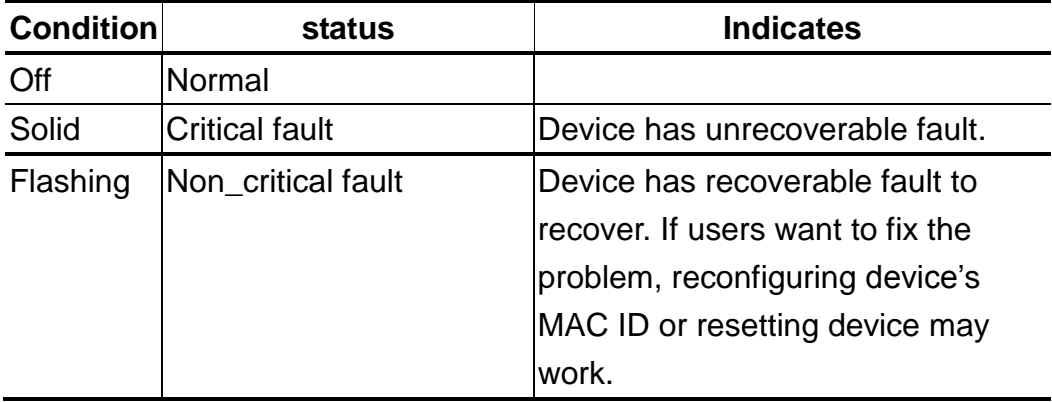

# <span id="page-8-0"></span>**2.4 PIN Assignment**

CAN-2018D + CN-1824 (transformation connector)

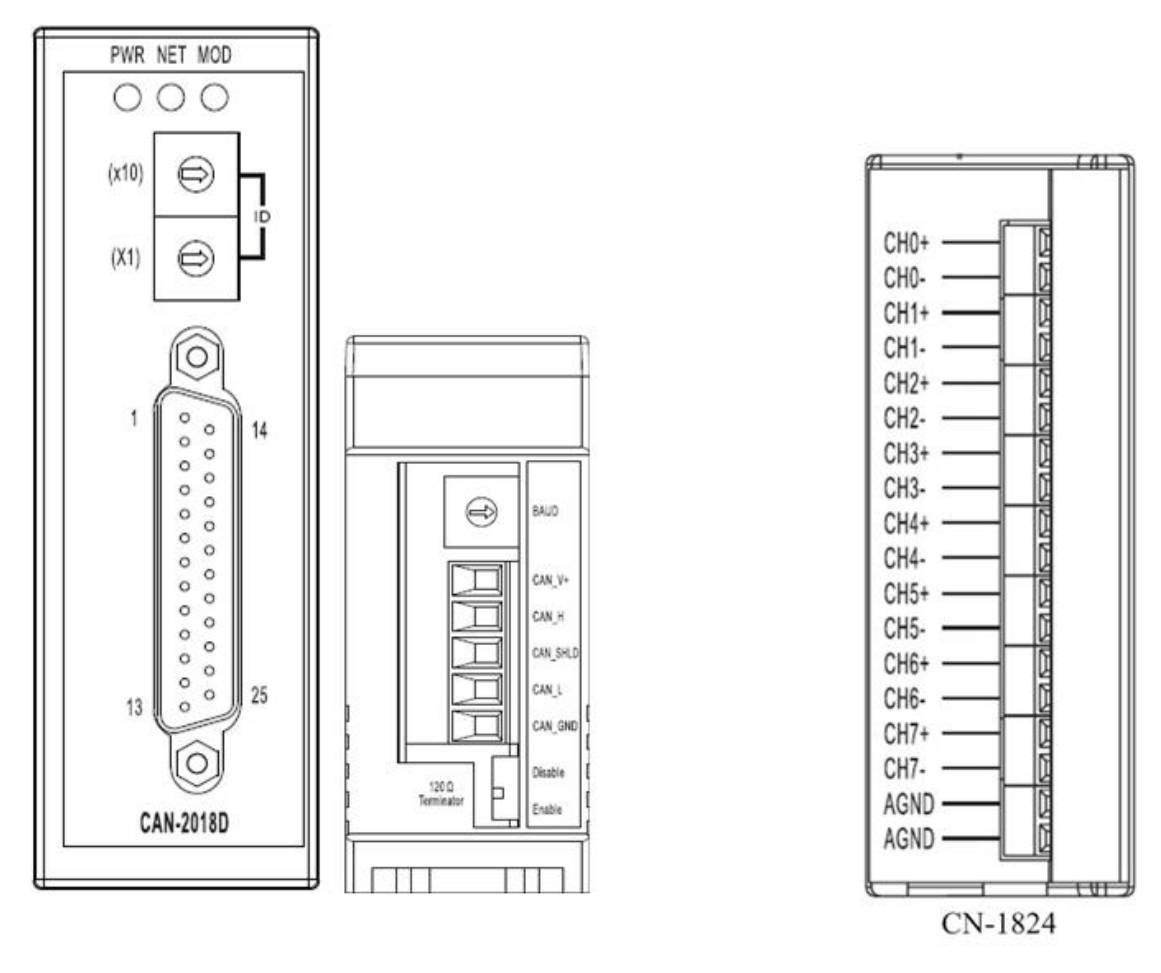

| Pin Assignment Name                                                                                                    | Terminal No.                                                                                        |                                                                                                    |                                                                      | Pin Assignment Name                                                                                                    |
|----------------------------------------------------------------------------------------------------|----------------------------------------------------------------------------------------------------|----------------------------------------------------------------------------------------------------|----------------------------------------------------------------------|----------------------------------------------------------------------------------------------------|
| $+5V$<br>CJC<br>CH <sub>0</sub> -<br>CH <sub>1</sub> -<br>$CH2-$<br><b>CH3-</b><br>CH4-<br>$CH5-$<br>CH6-<br><b>CH7-</b><br>N.C.<br>N.C.<br><b>AGND</b> | 0 <sub>1</sub><br>02<br>03<br>04<br>05<br>06<br>07<br>08<br>09<br>10<br>$\overline{11}$<br>12<br>13 | ∩<br>0<br>Ο<br>( )<br>O<br>$\Box$<br>O<br>()<br>О<br>( )<br>О<br>Ο<br>O<br>( )<br>O<br>O<br>0<br>$\left( \begin{array}{c} 1 \end{array} \right)$<br>◯ | 14<br>15<br>16<br>17<br>18<br>19<br>20<br>21<br>22<br>23<br>24<br>25 | <b>DGND</b><br>$CH0+$<br>$CH1+$<br>$CH2+$<br>$CH3+$<br>$CH4+$<br>$CH5+$<br>$CH6+$<br>$CH7+$<br>N.C.<br>N.C.<br><b>AGND</b> |
|                                                                                                    |                                                                                                    |                                                                                                    | Shield                                                               | F.G.                                                                                                    |

CAN-2018D 25-pin Female D-Sub Connector

# <span id="page-9-0"></span>**2.5 Wire Connection**

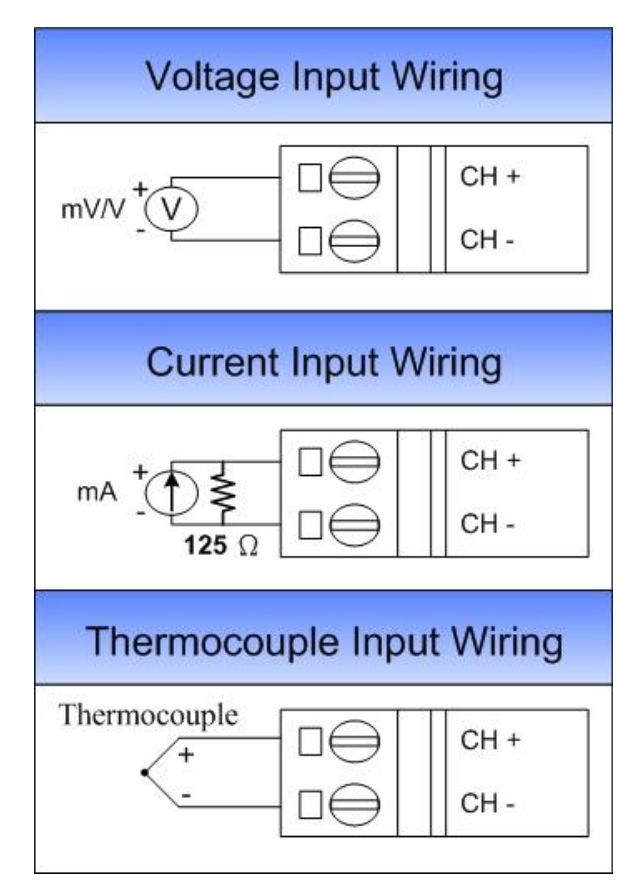

5-pin screw terminal block

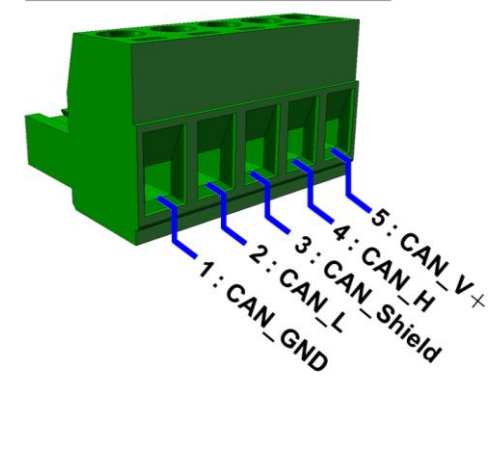

# <span id="page-10-0"></span>**2.6 Internal I/O Structure**

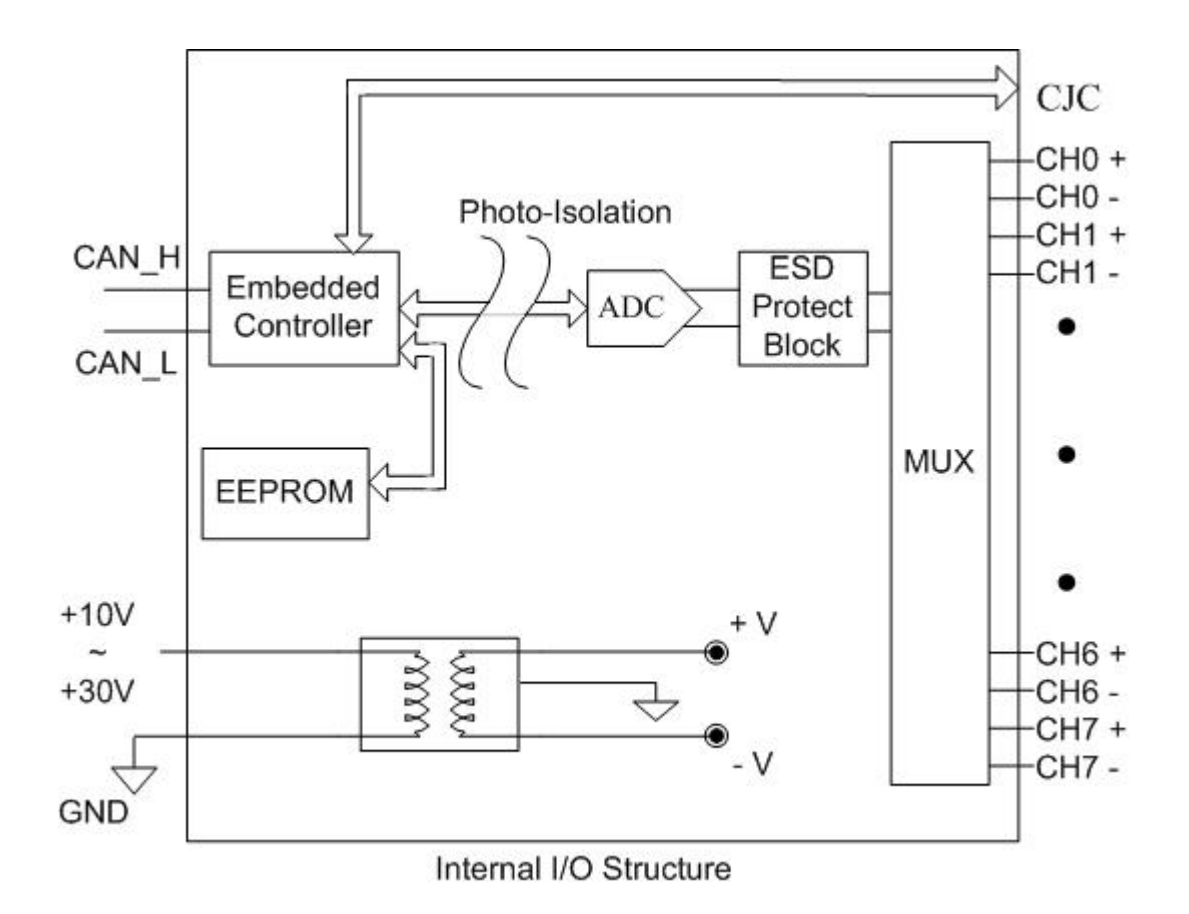

# <span id="page-11-0"></span>**3 DeviceNet Profile Area**

This section describes the detailed functions for each object class that is implemented in the CAN-2018D DeviceNet network.

### <span id="page-11-1"></span>**3.1 DeviceNet Statement of Compliance**

#### **General Device Data**

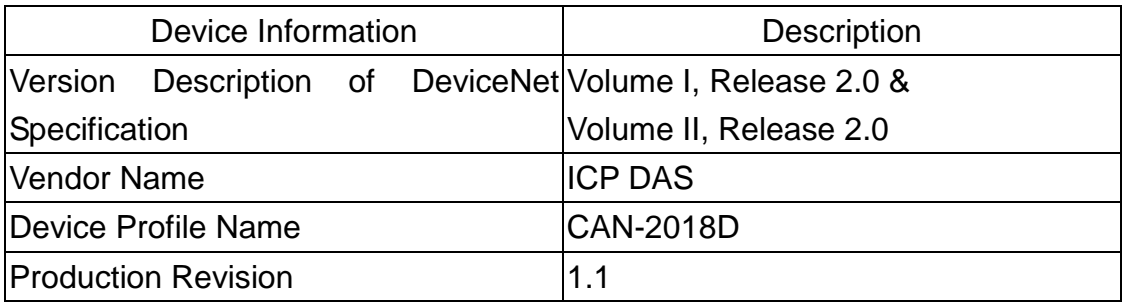

### **DeviceNet Physical Conformance Data**

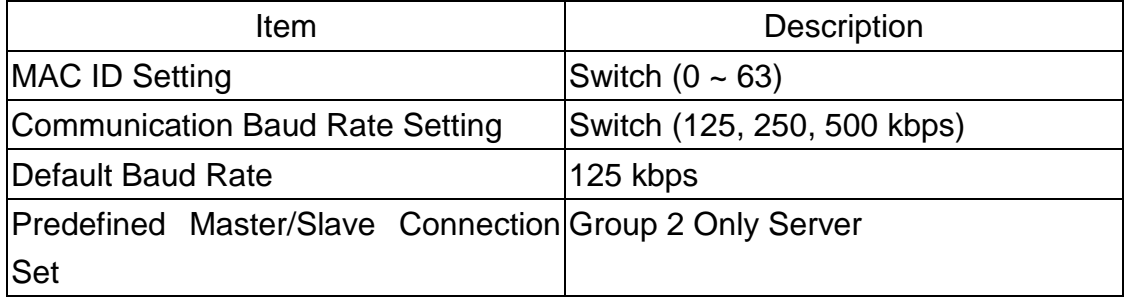

# <span id="page-12-0"></span>**3.2 Identity Object (Class ID: 0x01)**

This object provides the identification and general information about the device.

### **Class Attribute (Instance ID=0)**

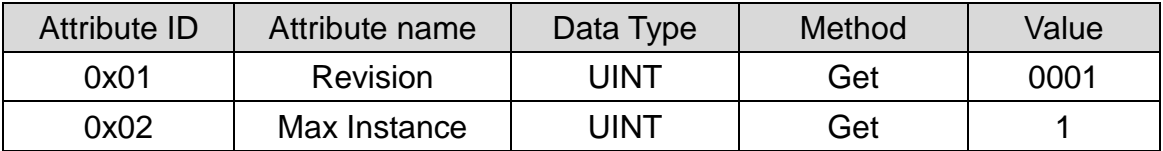

#### **Class Service**

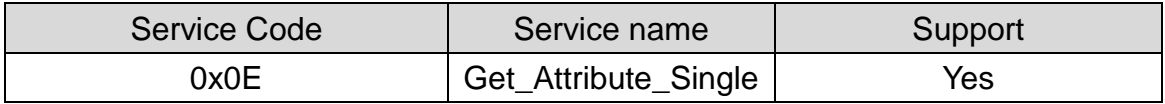

#### **Instance Attribute (Instance ID=1)**

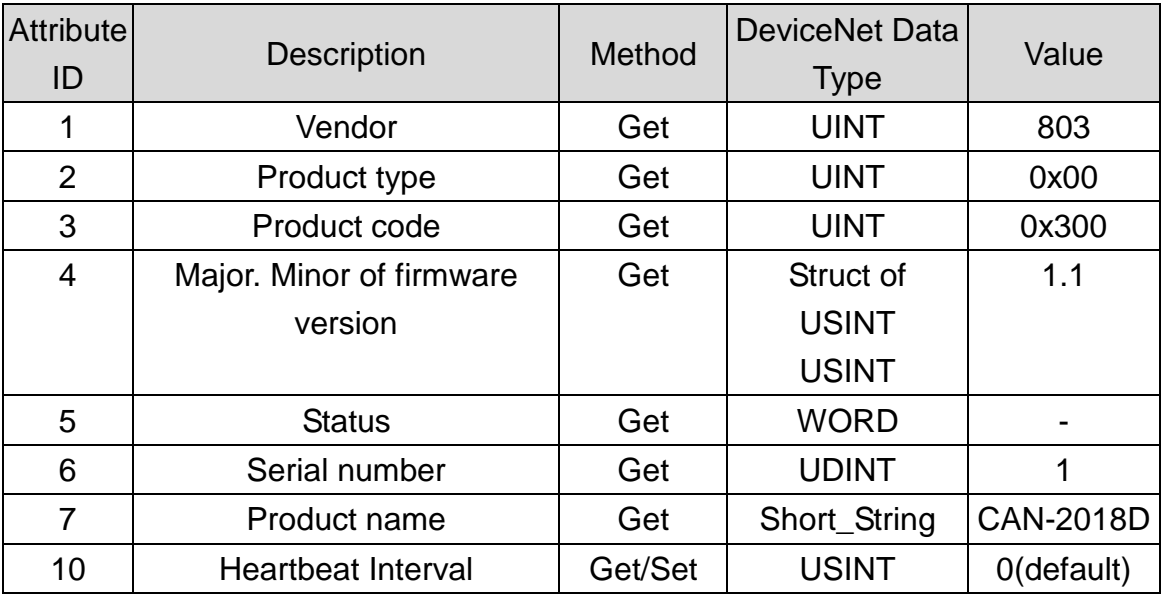

#### **Instance Service**

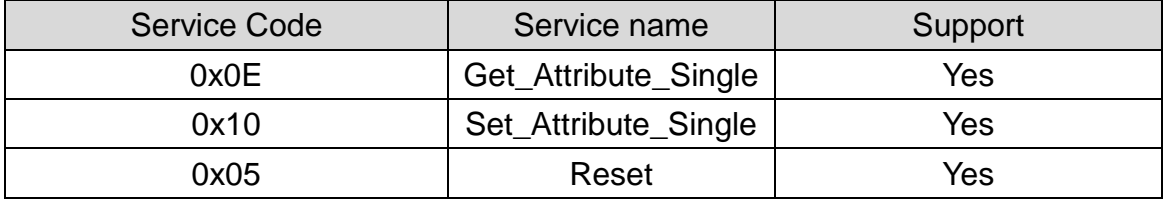

**Note:** Use the Instance Service 0x05 will reboot the device.

# <span id="page-13-0"></span>**3.3 Connection Object (Class ID:0x05)**

This section presents the externally visible characteristics of the Connection Objects associated with the Predefined Master/Slave Connection Set within slave devices.

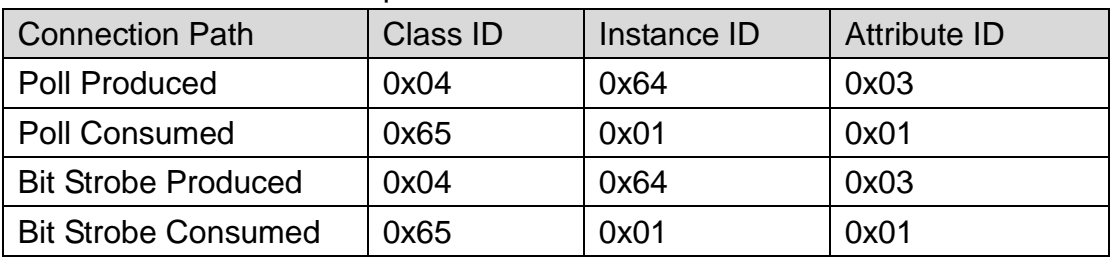

The default IO connection path is as follow.

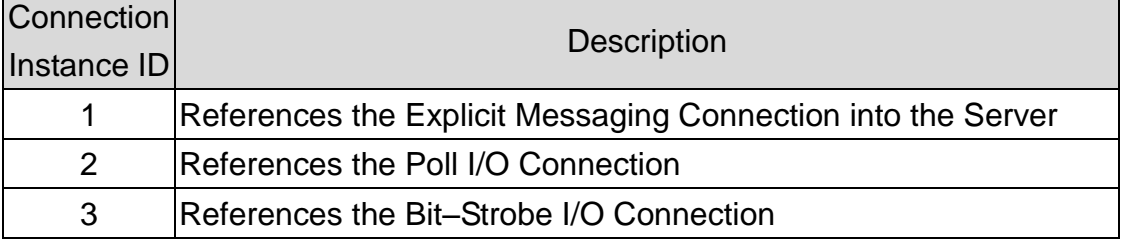

# <span id="page-14-0"></span>**3.4 Assembly Object (Class ID: 0x04)**

The Assembly Object binds attributes of multiple objects, which allows sending / receiving the data from / to each object over a single connection. Assembly objects can be used to bind input data or output data. The terms of "input" and "output" are defined from the network's point of view. An input will produce data on the network and an output will consume data from the network. (The read temperature function is supported in firmware version 1.2 or later)

### **Class attribute (Instance ID=0)**

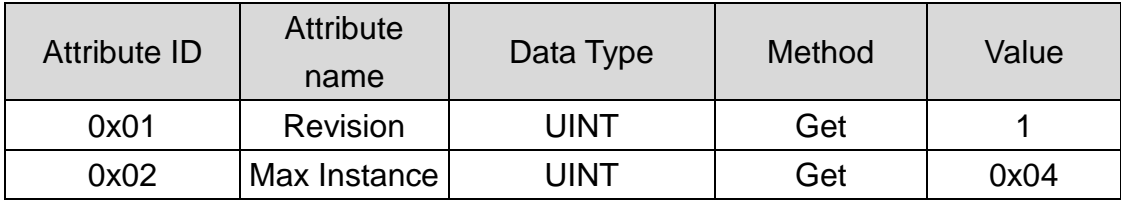

### **Class service**

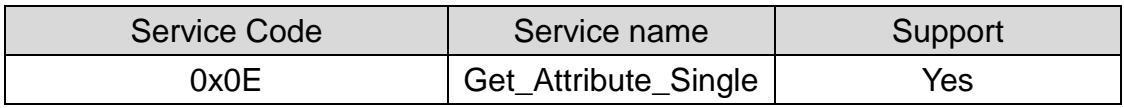

#### **Instance ID**

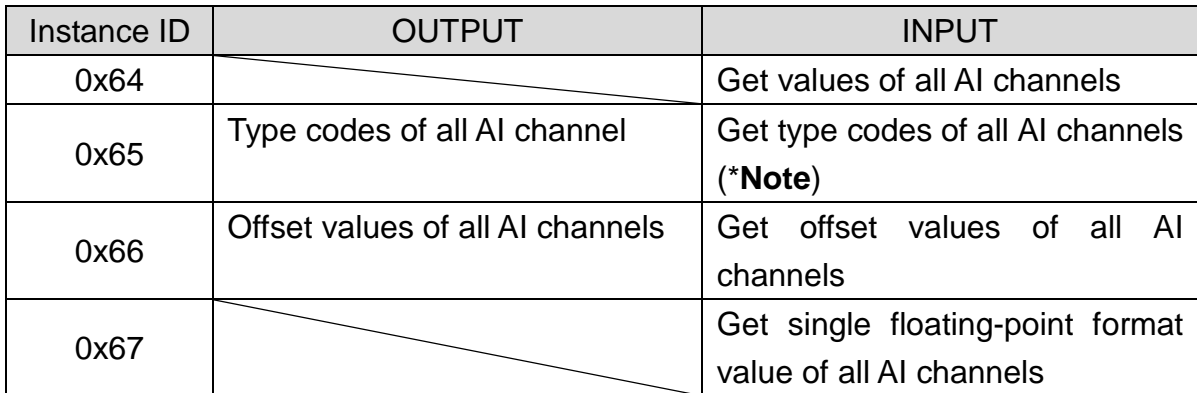

**\*Note:** About the definition of the type codes, please refer to the appendix B for details.

#### **Contents of Each Assembly Object Instance**

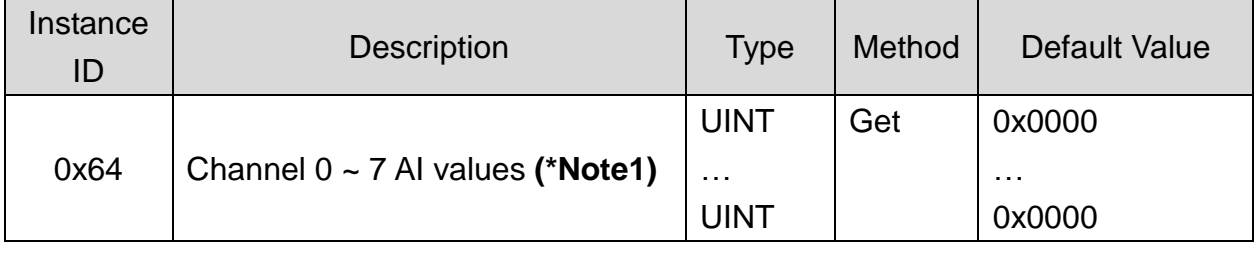

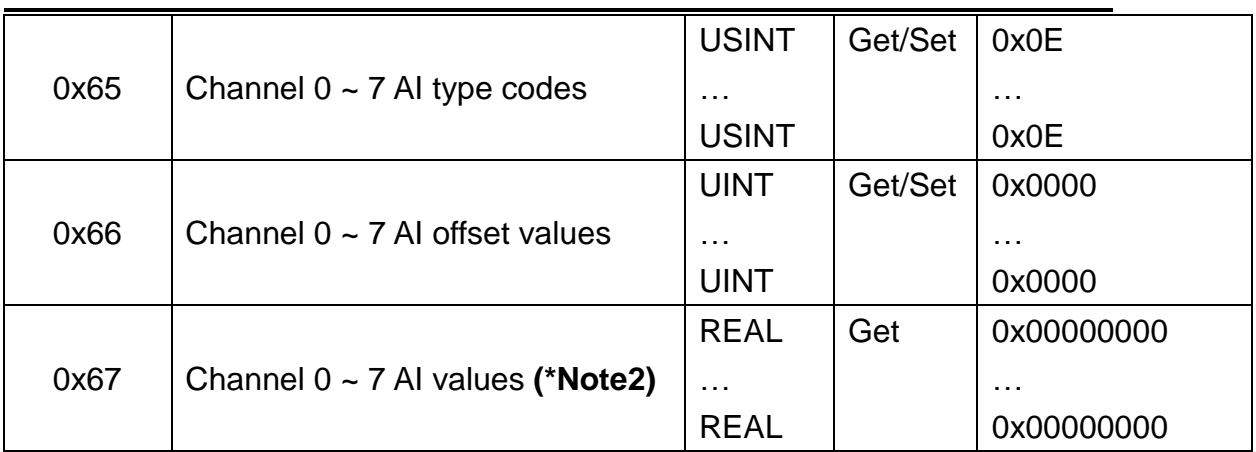

**\*Note1:** The range of values for variables of type UINT are defined in appendix B. **\*Note2 :** The range of values for variables of type REAL are defined in IEEE 754 for the basic single floating-point format.

#### **Parameter description of Assembly Object Instance**

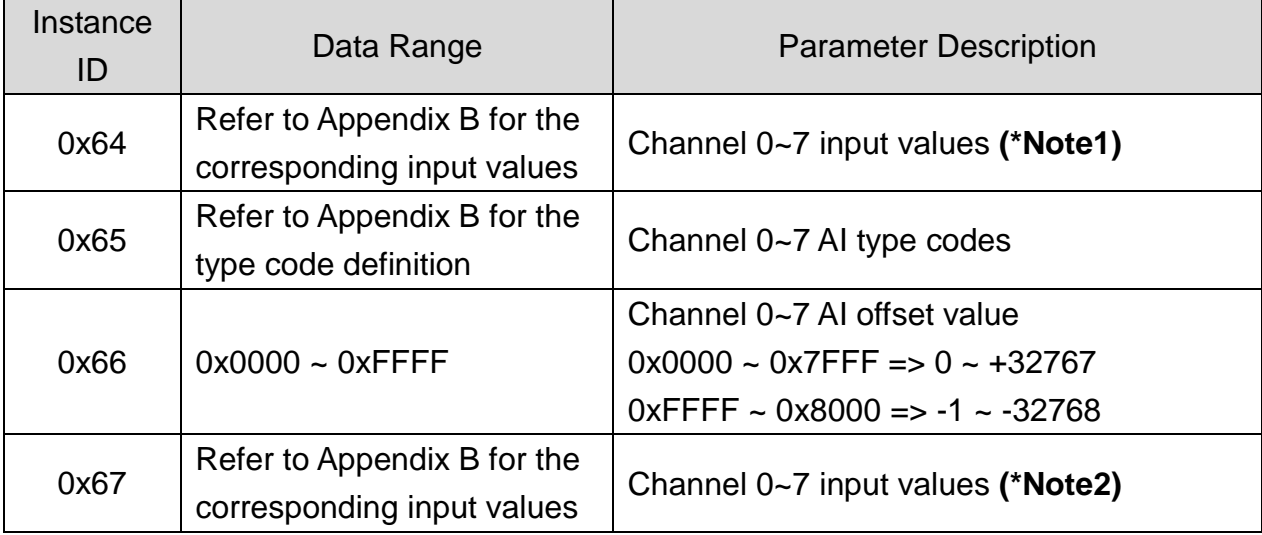

**\*Note1:** The range of values for variables are defined in appendix B. **\*Note2 :** The range of values for variables are defined in IEEE 754 for the basic single floating-point format

#### **Instance attribute (Instance ID=0x64~0x68)**

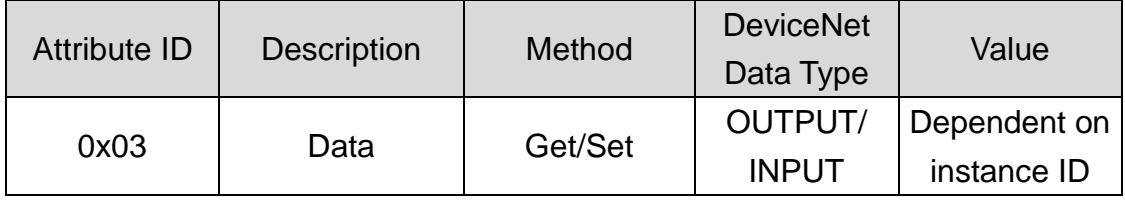

#### **Instance service**

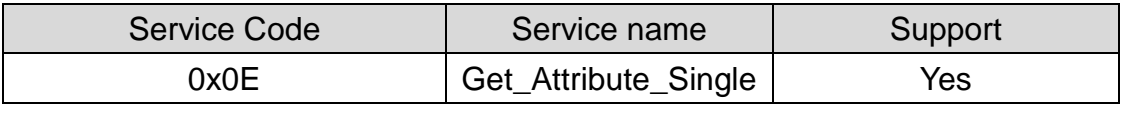

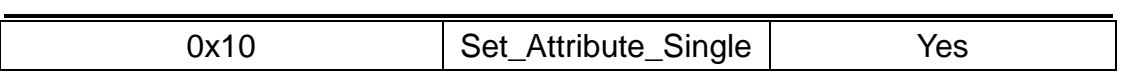

## <span id="page-17-0"></span>**3.5 Application Object1 (Class ID: 0x64)**

Application objects are the interfaces between an application and the DeviceNet Layer. The attributes of application Objects contain the data for the application, which are accessed and exchanged via the DeviceNet protocol. A DeviceNet device accesses application data by invoking read and write functions. These functions need to be provided by an Application Object. The DeviceNet protocol provides Get\_Attribute\_Single and Set\_Attribute\_Single to read and write the single AO channel configuration of the CAN-2018D module. (The read temperature function is supported in firmware version 1.2 or later)

#### Attribute ID **Attribute** name Data Type | Method | Value 0x01 Revision UINT Get 1 0x02 | Max Instance | UINT | Get | 0x08

#### **Class attribute (Instance ID=0)**

#### **Class service**

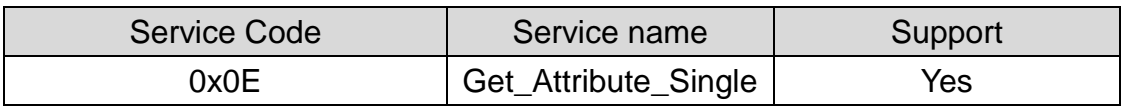

#### **Instance ID**

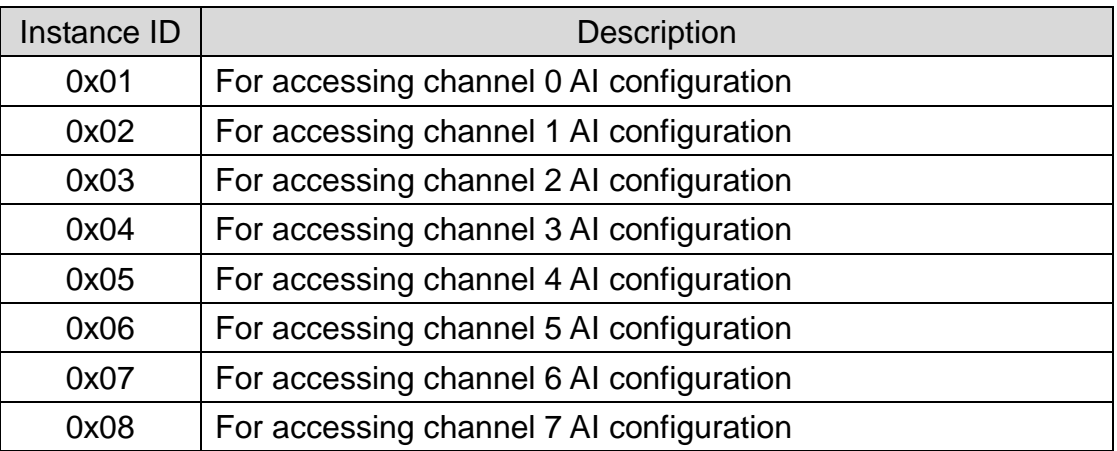

### **Instance attribute (Instance ID=0x01~0x08)**

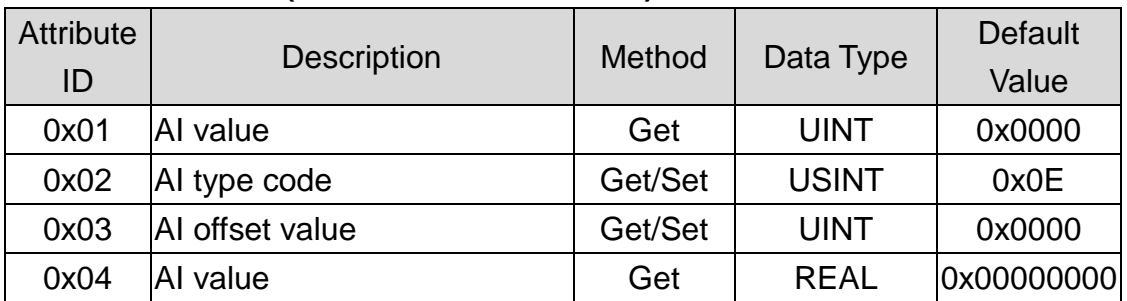

#### **Parameter description of Application Object1 attributes**

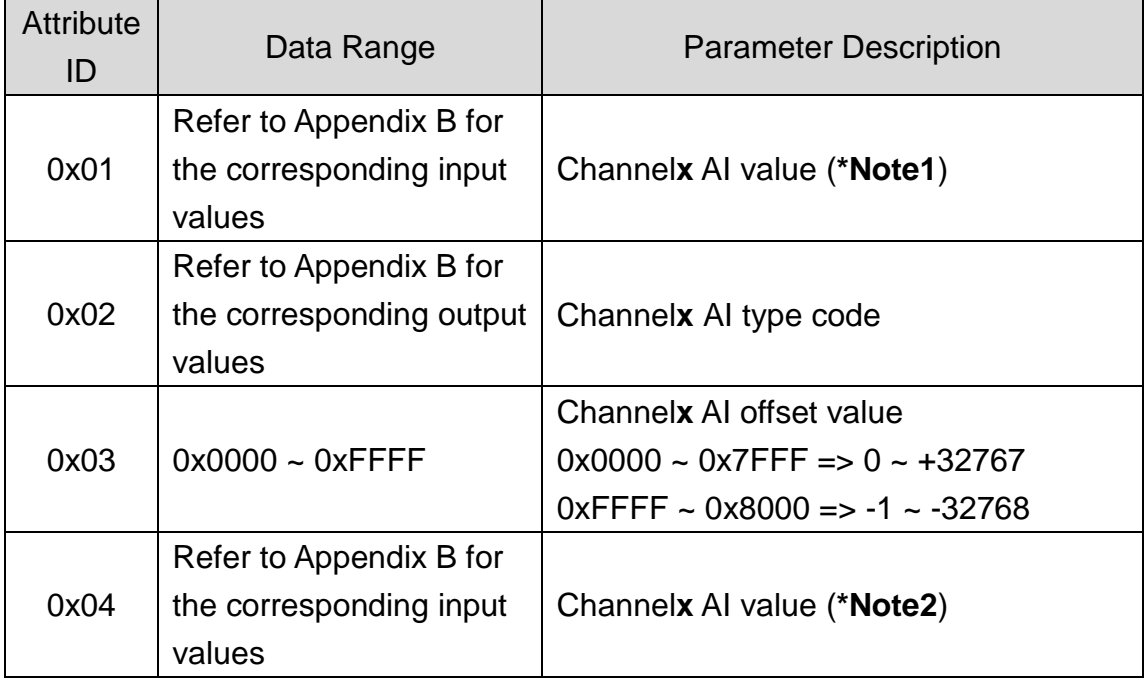

**Note:** Channel**x** is channel number of module, which is selected by Instance ID

**\*Note1:** The range of values for variables are defined in appendix B.

**\*Note2 :** The range of values for variables are defined in IEEE 754 for the basic single floating-point format

#### **Instance service**

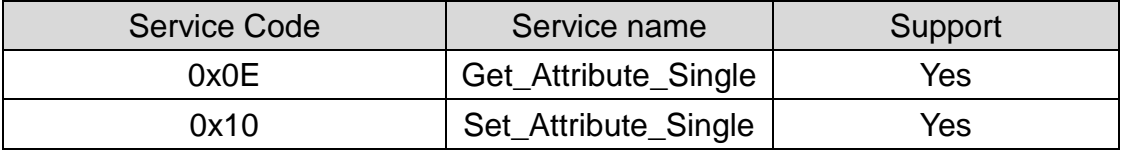

# <span id="page-19-0"></span>**3.6 Application Object2 (Class ID: 0x65)**

Application Object2 not only defines parameters for saving configurations into EEPROM or loading factory default setting but also defines CJC parameters.

#### **Class attribute (Instance ID=0)**

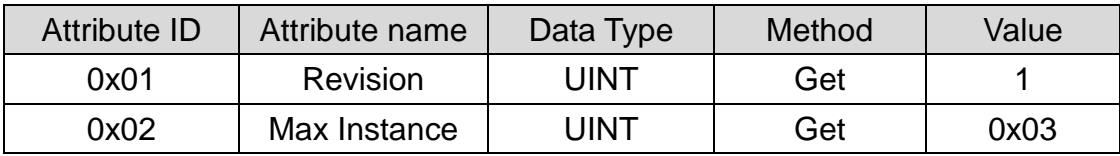

#### **Class service**

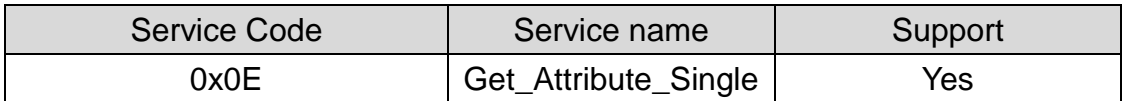

#### **Instance attribute (Instance ID=1)**

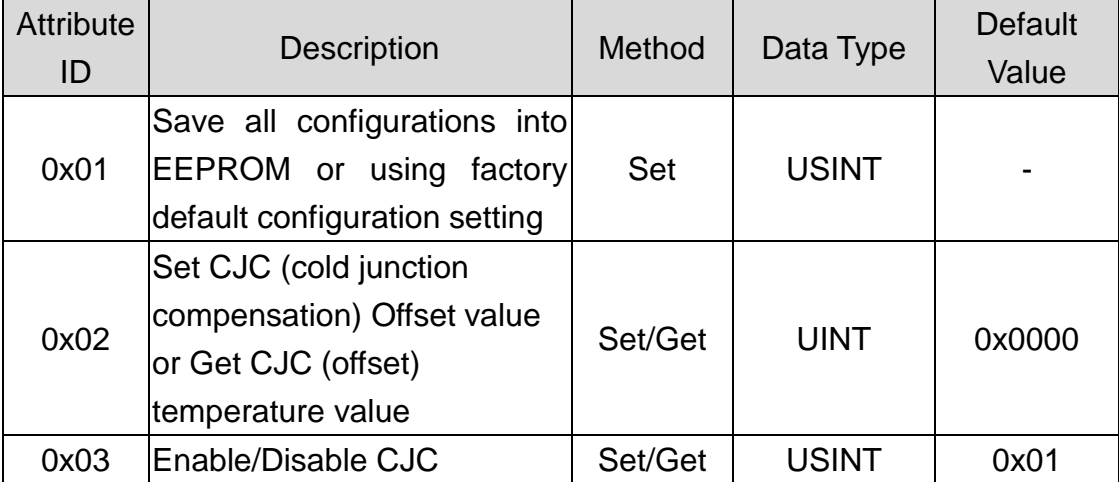

### **Parameter description of Application Object2 attributes**

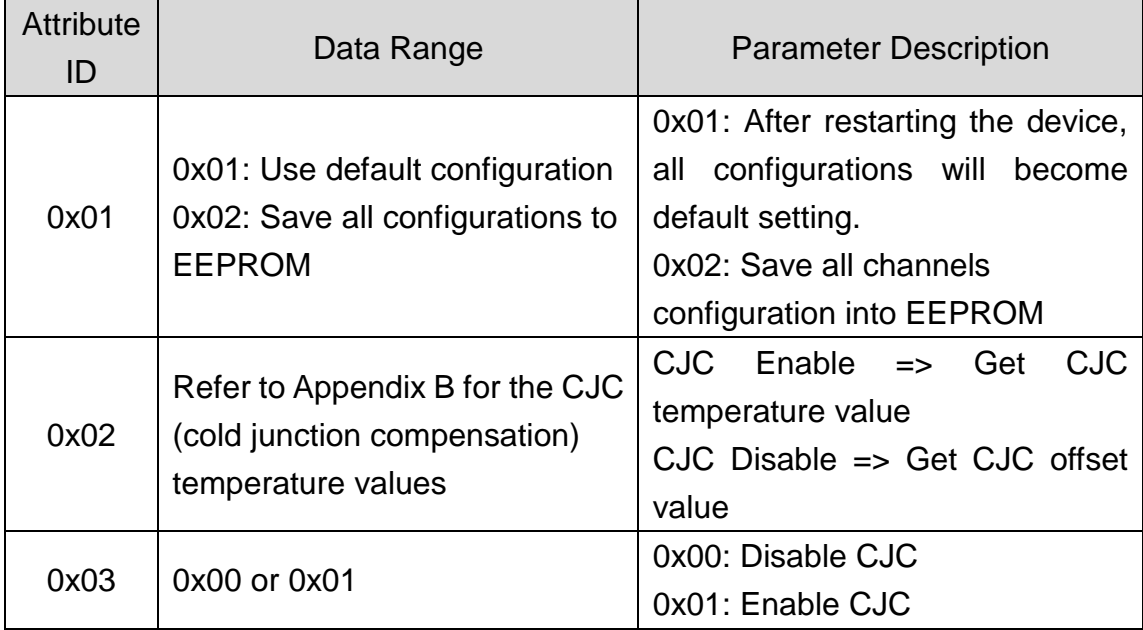

#### **Instance service**

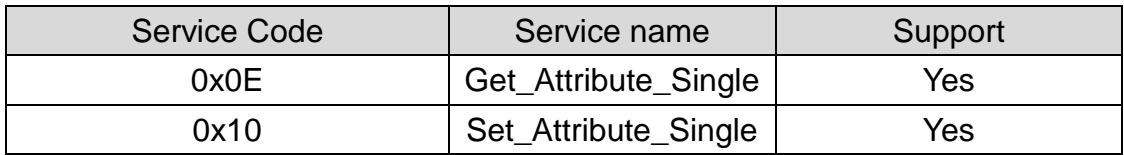

# <span id="page-21-0"></span>**4 Application**

Application Object (Class ID:0x64, 0x65) lists all the parameters of the module. Each Instance ID is corresponding to the different channel. By using "Set/Get Attribute Single" service, you can read/write the parameters of each channel.

#### **Example1:**

Enable/Disable CJC.

(Class ID: **0x65**, Instance ID: **0x01**, Attribute ID **0x03**).

If the node ID of the CAN-2018D is 1, and the master (ID: 0x0A) has completed "Explicit" connection with the device. By setting the value of Attribute ID 0x03 to 0x01, you can set the CJC status to enable mode.

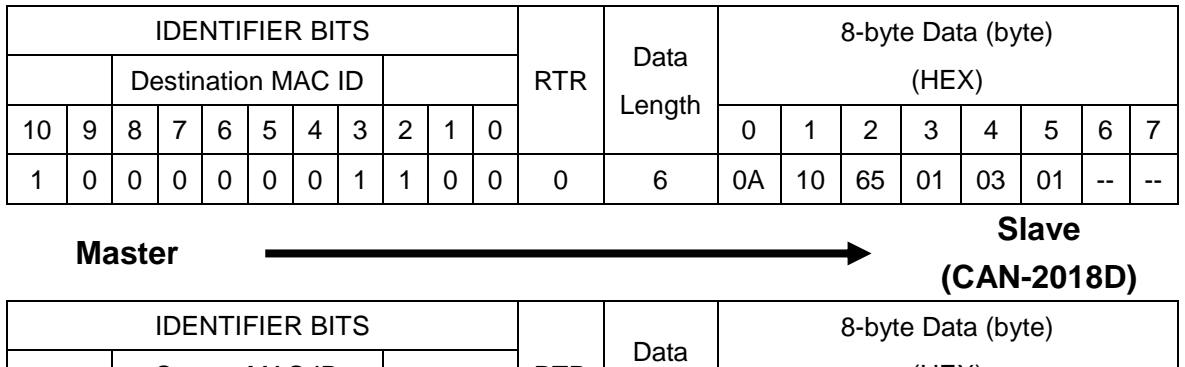

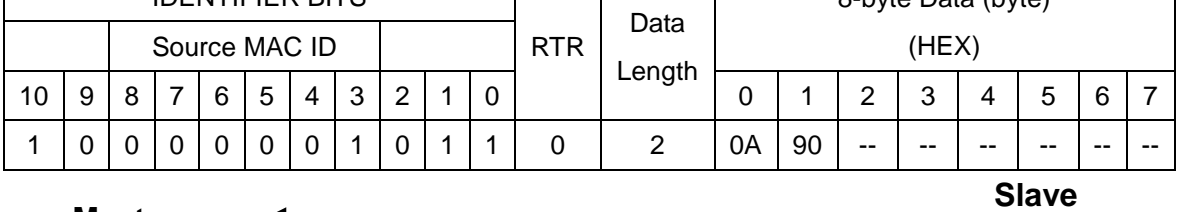

#### **Master**

**(CAN-2018D)**

Set the value 0x01 to the Application Object2 with Instance ID 0x01 and Attribute ID 0x03. After sending the "Set Attribute Single", the slave device will response 0x90 to mean that the setting is OK. Then the CJC status will become to "Enable" mode. Setting the value 0x00 to this attribute will disable the CJC status.

Via changing the Attribute ID of the Application Object, you can set other parameters of this device.

### **Example2:**

Get channel0 AI data

(Class ID: **0x64**, Instance ID: **0x01**, Attribute ID **0x01**).

If the node ID of the CAN-2018D is 1, and the master (ID: 0x0A) has completed "Explicit" connection with the device. By getting the value of the object with attribute ID 0x01, you can get the channel 0 of the AI data.

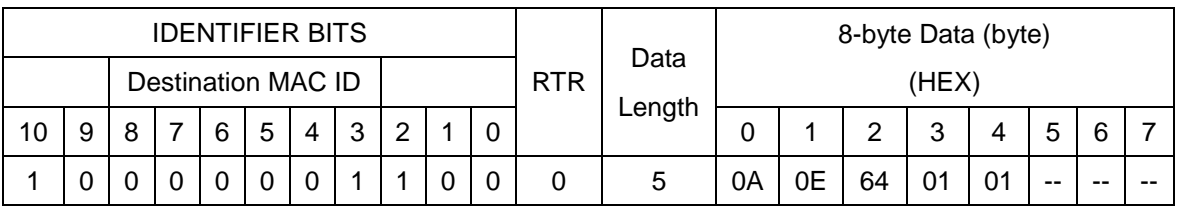

**Master**

**Slave (CAN-2018D)**

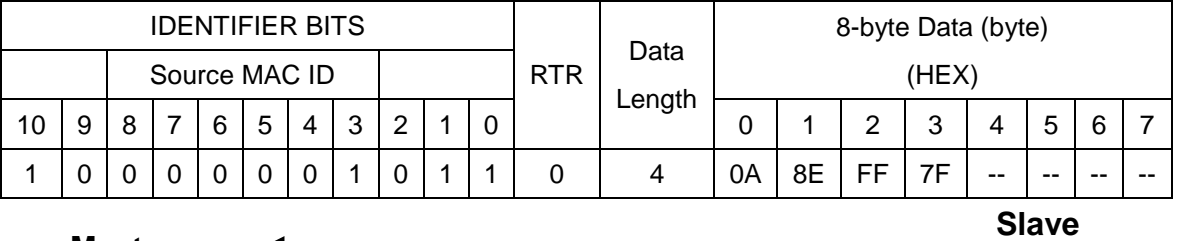

**Master**

### **(CAN-2018D)**

Get the value of Application Object1 with Instance ID 0x01 and Attribute ID 0x01. After sending the "Get Attribute Single", the slave device responds the AI data. The value 0x7FFF means that the channel0's input data is 0x7FFF. About the meaning of the AI value, refer to the appendix B for the AI data and type code definition.

Attribute 0x02 of Application Object1 is used for AI type code. Please refer to the appendix B for the AI data and type code definition. The Attribute 0x03 of Application Object1 can use to shift the AI data. The value  $0x0000 \sim 0x7$ FFF means the AI value plus  $0 \sim 32767$ . The value 0xFFFF  $\sim 0x8000$  means the AI data plus  $-1 \sim -32768$ .

Attribute 0x02 of Application Object2 is used for CJC offset value. When enable the CJC, users can get the CJC value from this parameter. When disable the CJC, users can set/get the CJC offset value. Please refer to the appendix B for the range definition. The Attribute 0x03 of Application Object2 is used to enable/disable the CJC.

After modifying the value of the parameters, set attribute 0x01 of Application Object2 to "2" to save all channels' configuration into the module's EEPROM. Users also can set this attribute to "1" to be factory setting after rebooting.

### **Example3:**

Get channel0 temperature value with K type thermocouple.

(Class ID: **0x64**, Instance ID: **0x01**, Attribute ID **0x04**).

If the node ID of the CAN-2018D is 1, and the master (ID: 0x0A) has completed "Explicit" connection with the device. By getting the value of the object with attribute ID 0x04, you can get the channel 0 of the temperature value.

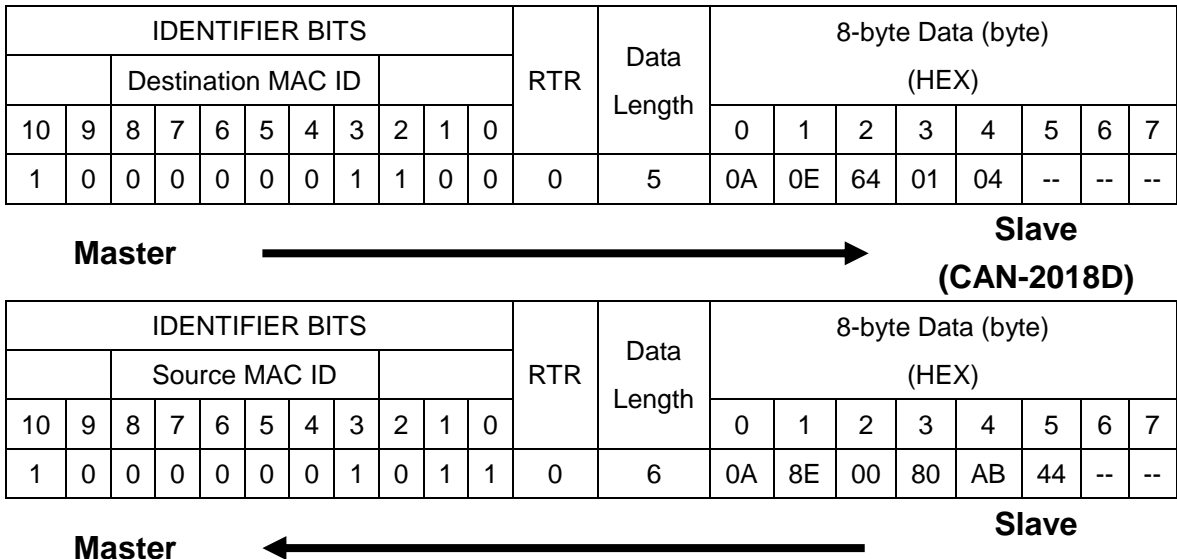

#### **(CAN-2018D)**

Get the value of Application Object1 with Instance ID 0x01 and Attribute ID 0x04. After sending the "Get Attribute Single", the slave device responds the temperature data. The value 0x44AB8000 is in IEEE 754 for the basic single floating-point format, means that the channel0's data is 1372.0 ℃. About the range of the value, refer to the appendix B for the AI data and type code definition. (The read temperature function is supported in firmware version 1.2 or later)

# <span id="page-24-0"></span>**Appendix A: Dimension**

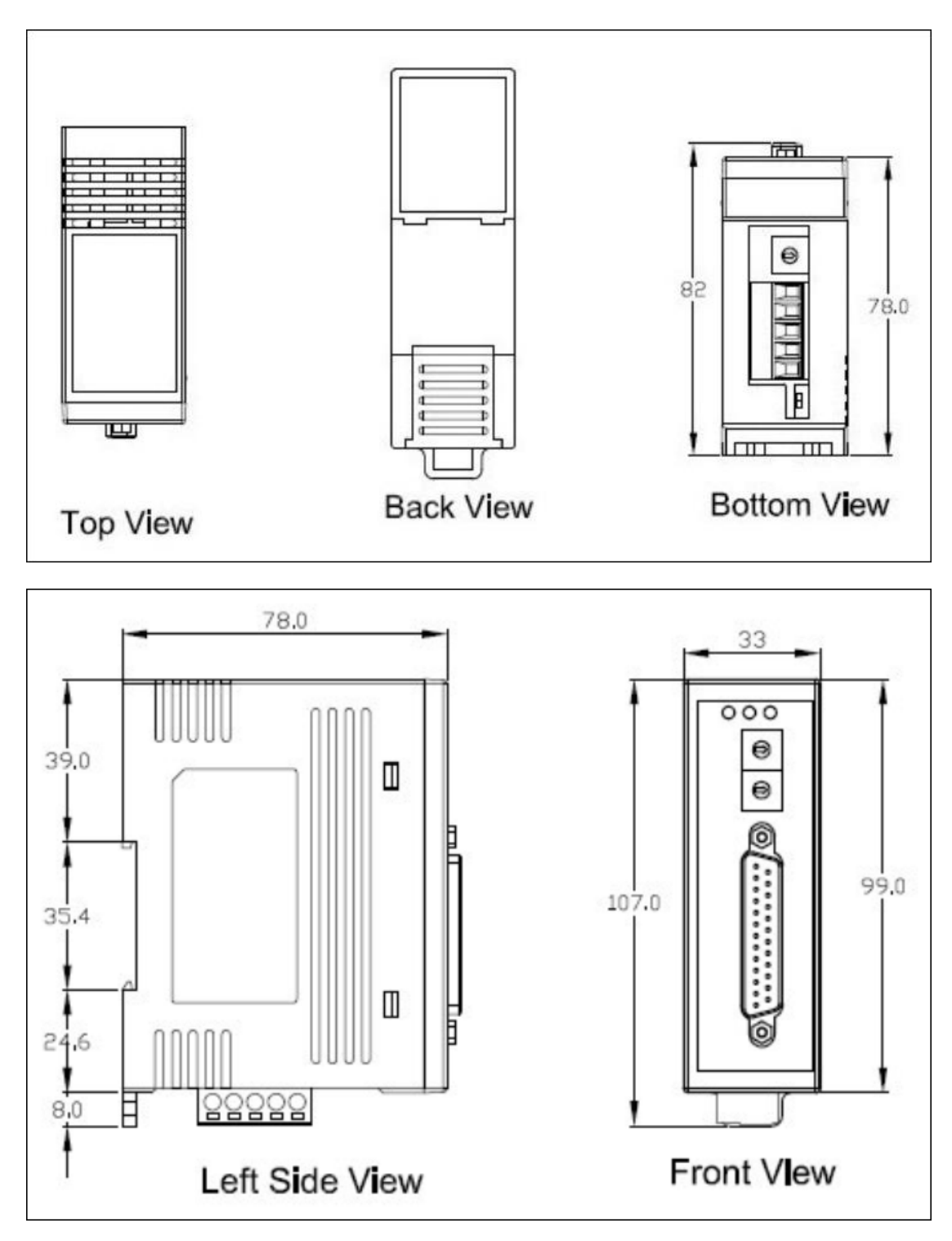

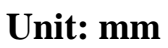

# <span id="page-25-0"></span>**Appendix B: Type Code Definition**

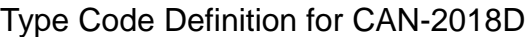

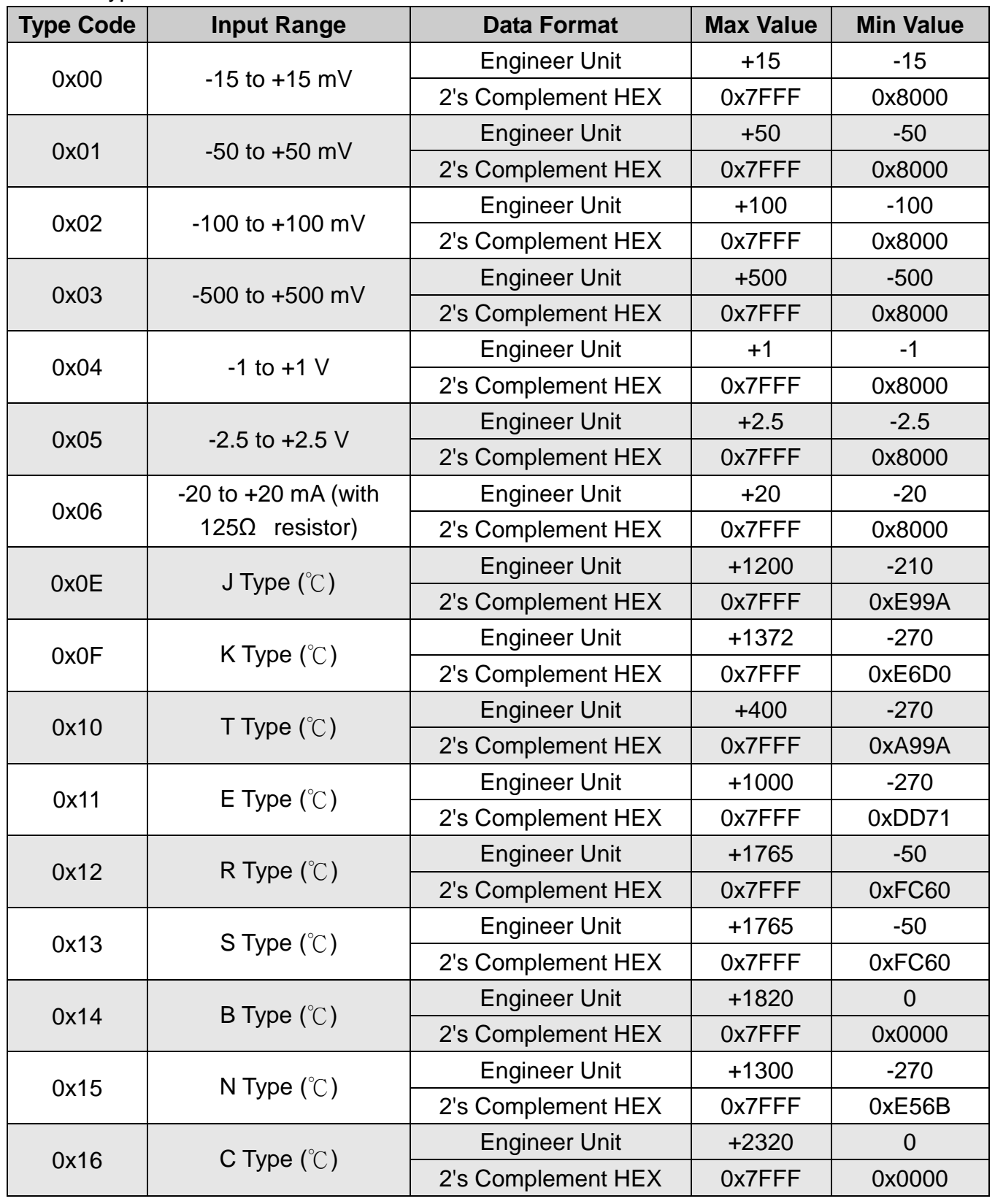

### **Note:**

Getting the 0x7FFF value (UINT formate) or 0x7FFFFFFF value (REAL format) in all of the thermocouple type codes, it means that the thermocouple wires are broken.(The read temperature function is supported in firmware version 1.2 or later)

### CJC (cold junction compensation) Definition for CAN-2018D

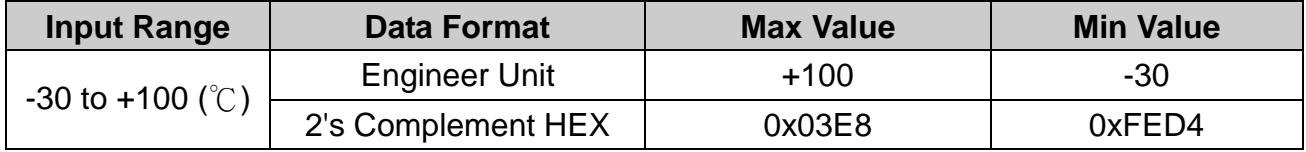